#### Anwendungen

Dieser Modbus-Stellantrieb ist für den Einsatz mit den Frese OPTIMA Compact-Ventilen in Heizungs-, Lüftungs- und Klimaanlagen konzipiert.

Der Stellantrieb kann von Hand und ohne spezielles Werkzeug auf das Ventil montiert werden.

Dank seines kompakten Designs ist der Stellantrieb besonders geeignet für Installationen bei eingeschränkten Platzverhältnissen.

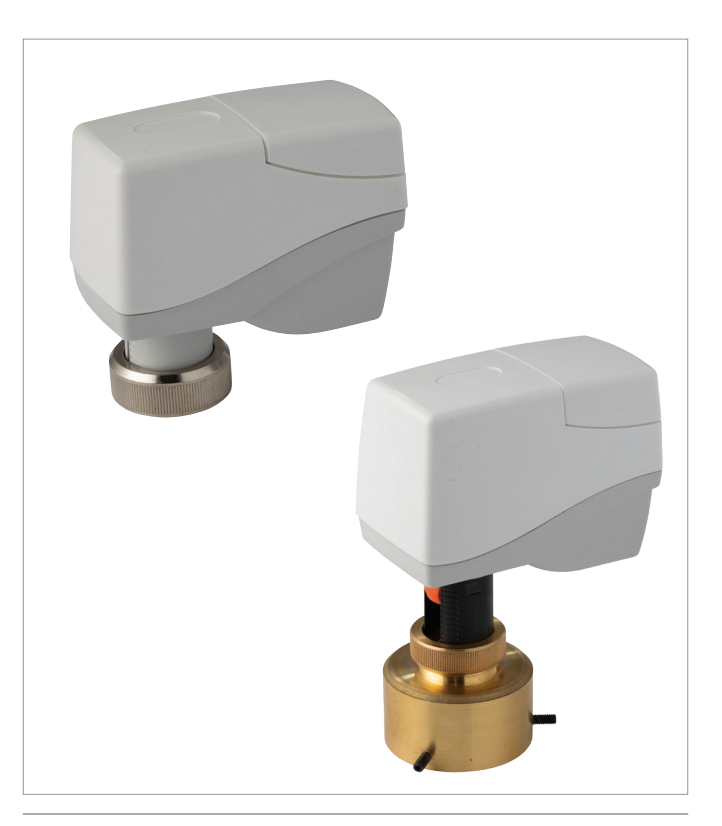

#### Merkmale

- Nennhub von bis zu 15 mm.
- Auto-Kalibrierung für alle Nennhübe
- Direktmontage mit Überwurfmutter direkt am Hals den Ventils. Keine Werkzeuge erforderlich
- Positionsanzeige für Schaftweg
- Der Stellantrieb ist kurzschlusssicher und vor Verpolung geschützt.
- Steckbares Kabel für Stromversorgung und Steuersignal
- Geringe Außenabmessungen
- Entfernbares Kabel (Schutzart gilt nur bei montiertem Standardkabel)
- Automatische Nullpunkterkennung

#### **Zulassung**

- Konformität: EMV-Richtlinie 2014/30/EU
- Niederspannungsrichtlinie 2014/35/EU
- Schutzart IP54 (EN60529)
- Schutzart III (EN 60730)
- Überspannungskategorie III
- Kontaminierungsstufe: 2
- RoHS 2011/65/EU

# $\epsilon$

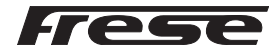

## OPTIMA Compact Modbus-Stellantriebe DN10–DN50

#### Technische Daten

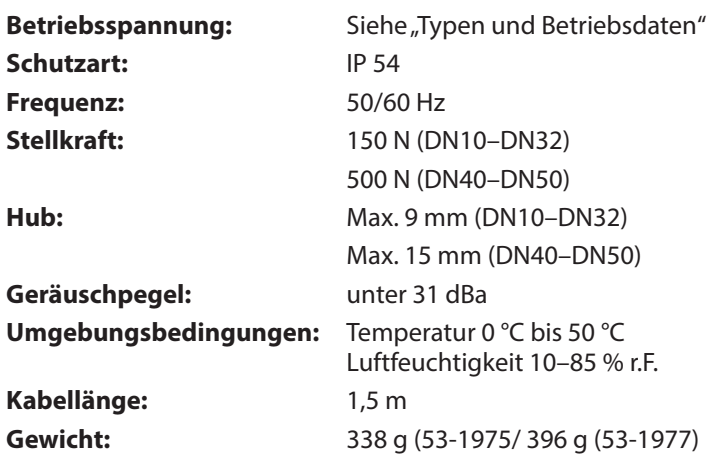

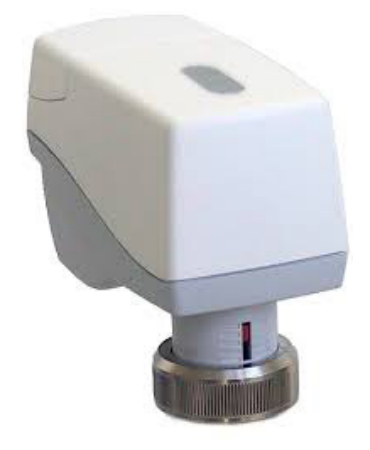

#### Typen und Betriebsdaten

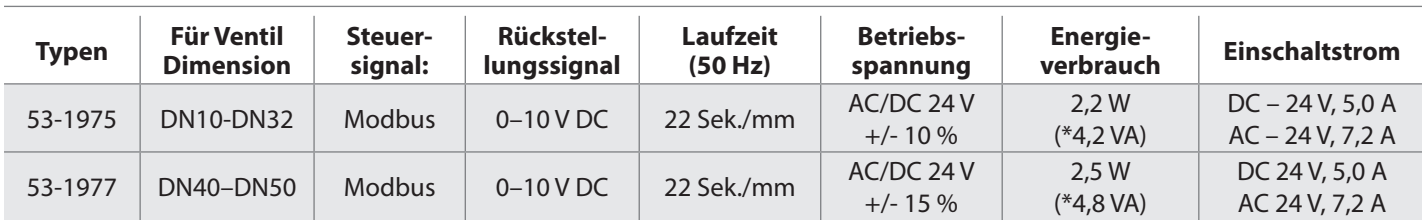

\*) Max Leistungsaufnahme - für Transformator Dimensionierung

#### Abmessungen [mm]

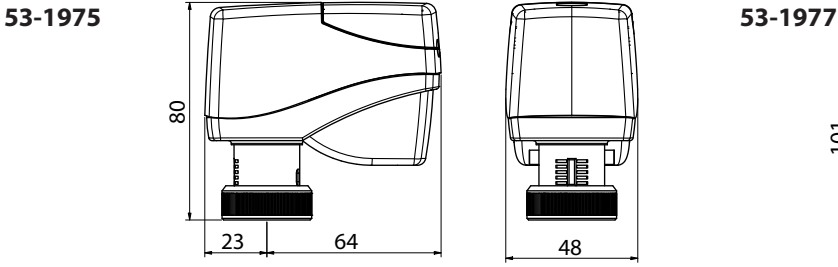

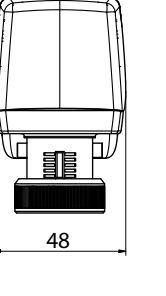

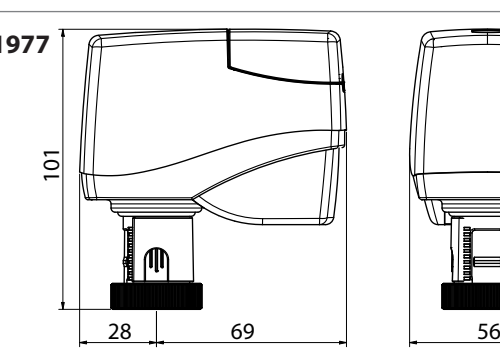

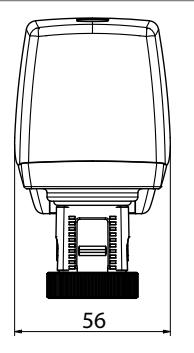

#### Montage von Stellantrieben an OPTIMA Compact DN40-50

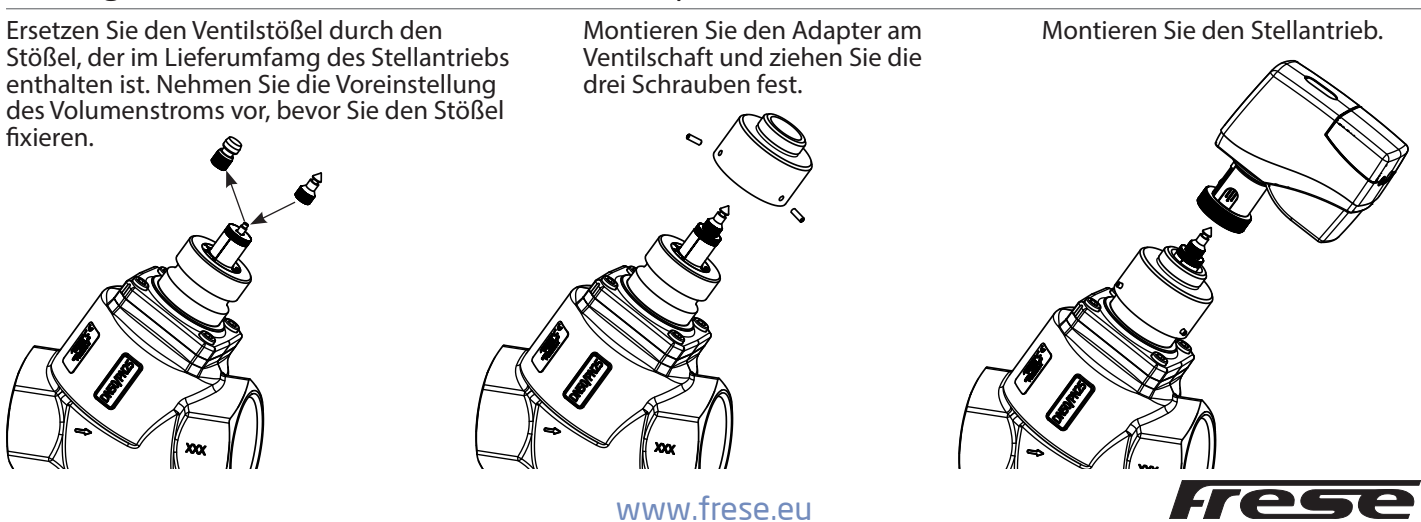

#### LED-Statusanzeigen

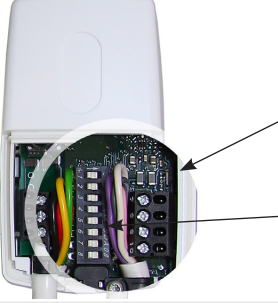

Die Status-LED befindet sich unterhalb der Inspektionsabdeckung unter der Klemme. Sie zeigt den Betriebszustand des Stellantriebs an.

Die Status-LED ist auch bei geschlossener Inspektionsabdeckung sichtbar.

DIP-Schalter **HINWEIS:** Auslieferungszustand: Die Stellantriebe werden ab Werk in der Montageposition (Stößel vollständig zurückgezogen, Ventil offen) und mit Schaltern 1 bis 8 in Schalterstellung AUS geliefert.

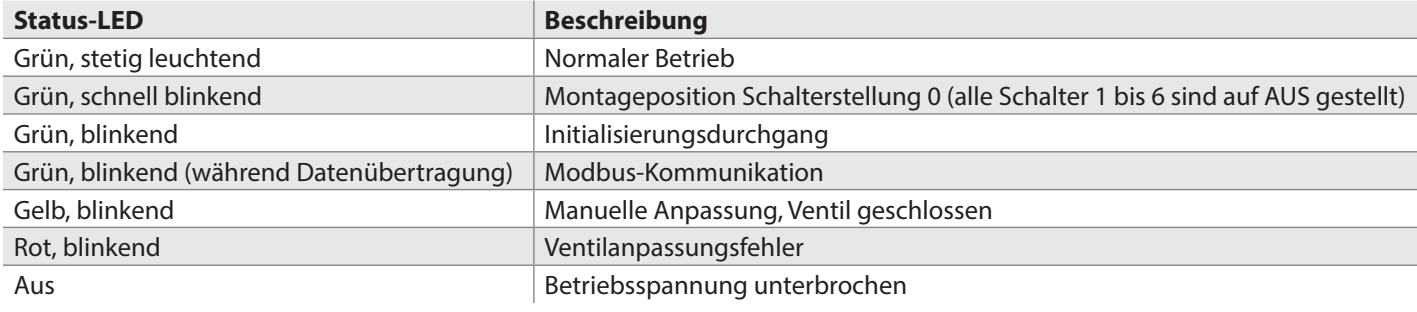

#### DIP-Schaltereinstellungen

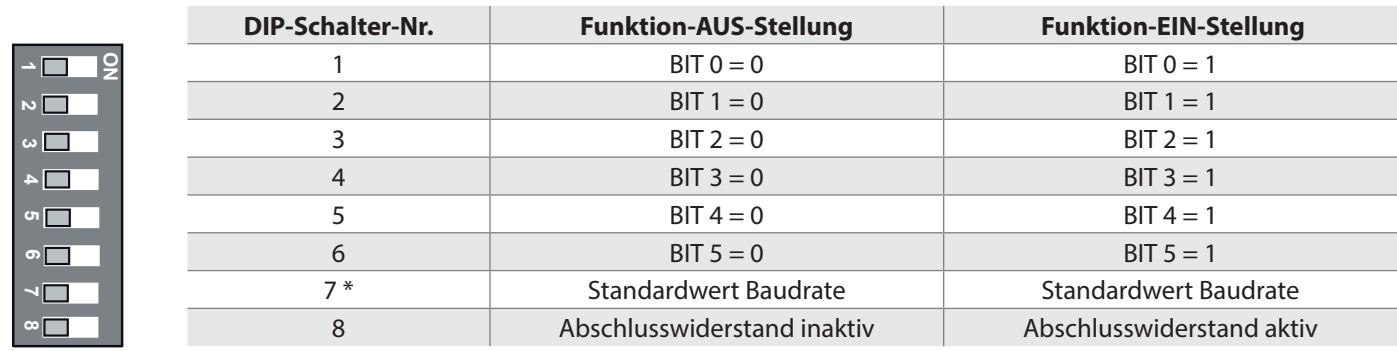

\*) Das Hin- und Herbewegen des Schalters 7 für 1 Sekunde setzt die Baudrate zurück auf 38.400 8-N-2.

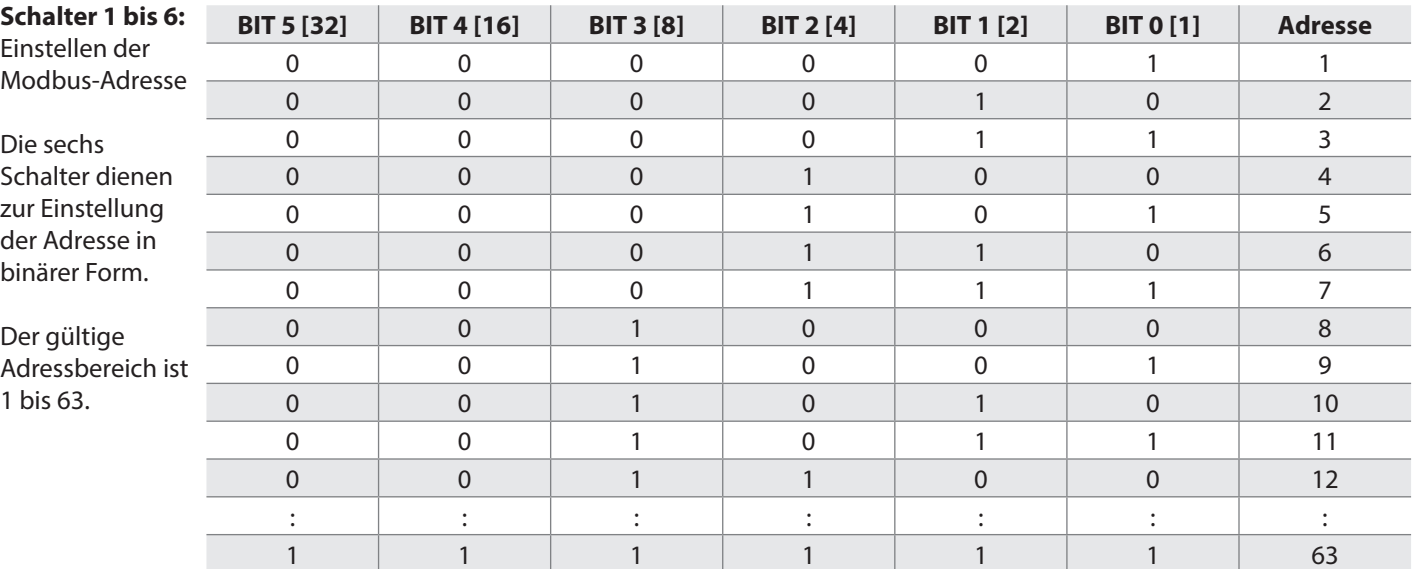

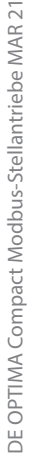

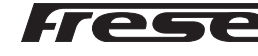

## OPTIMA Compact Modbus-Stellantriebe DN10–DN50

#### BUS-Kommunikation

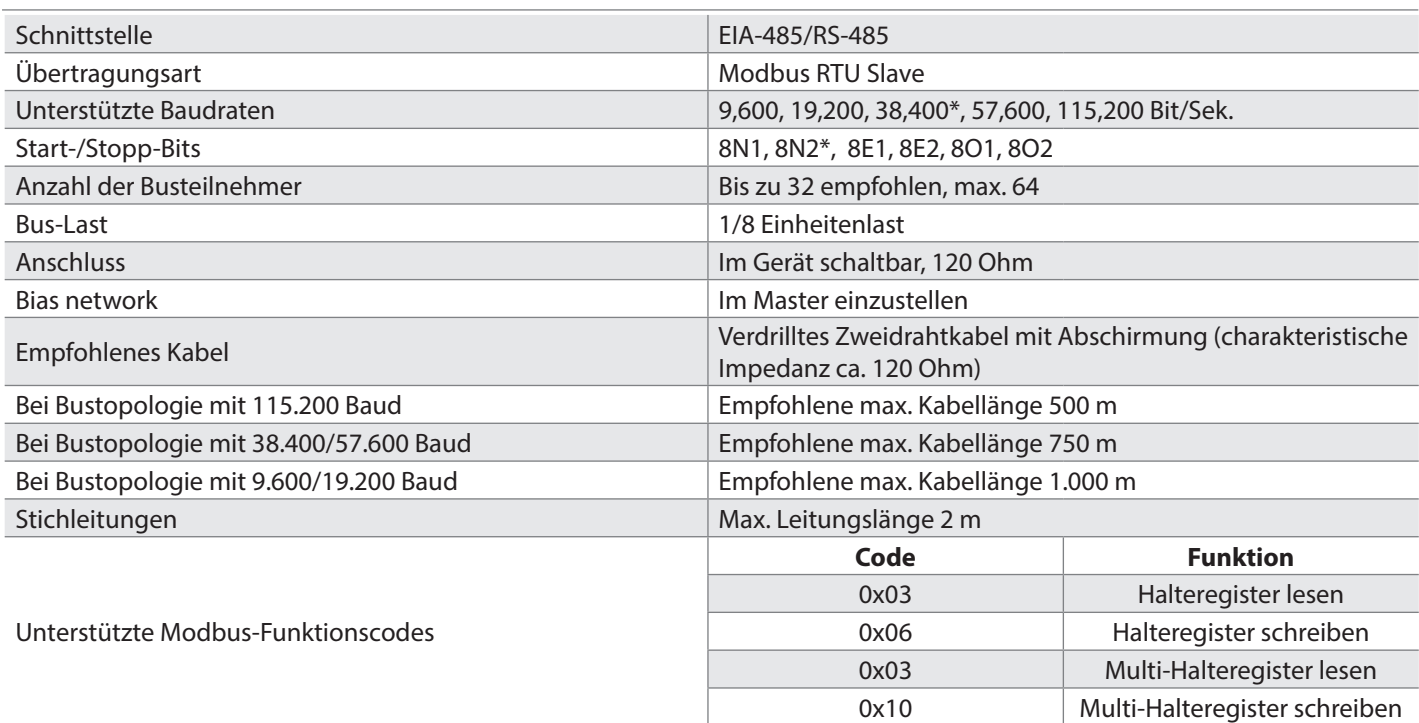

#### \*) Auslieferungszustand

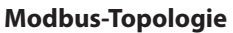

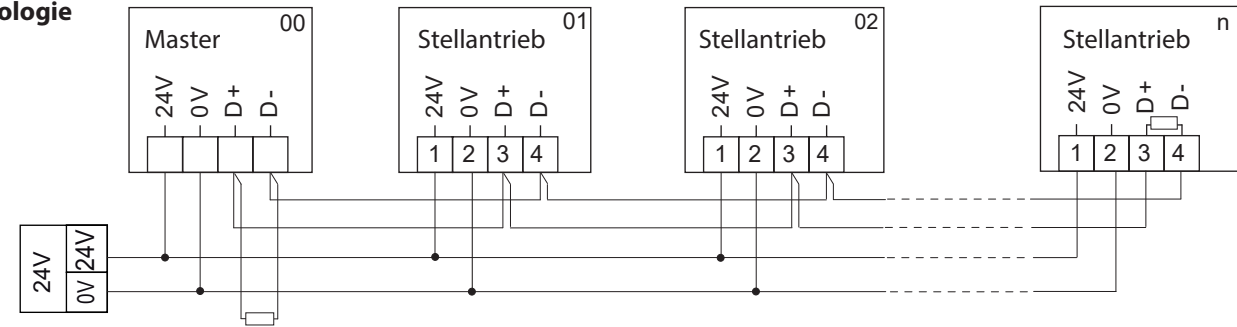

#### Änderung der Baudrate

Um die Baudrate zu ändern, die standardmäßig auf 38400-8-N-2 eingestellt ist, können die Register 105, 106 und 107 geschrieben werden. Nachdem die Einstellungen geändert wurden, muss der Stellantrieb entweder aus- und wieder eingeschaltet werden, oder das Register 138 muss mit dem Wert "5" beschrieben werden, damit die neuen Einstellungen aktiv werden.

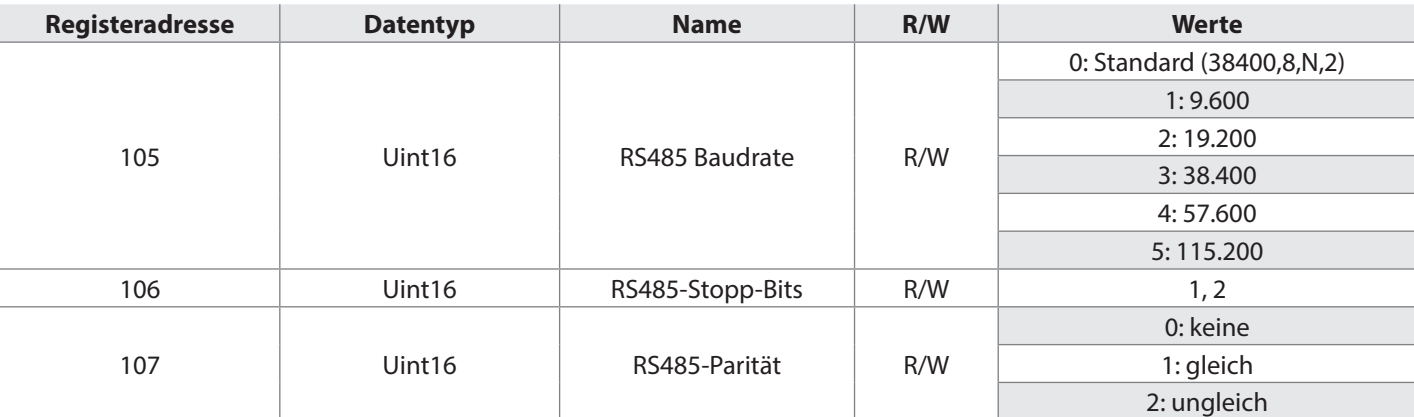

#### Anschlussdiagramm

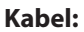

Zwei integrierte Kabel: 1,5 m,  $2 \times 2 \times 0.5$  mm<sup>2</sup>, geschirmt und  $1,5$  m,  $4 \times 0,5$  mm<sup>2</sup>

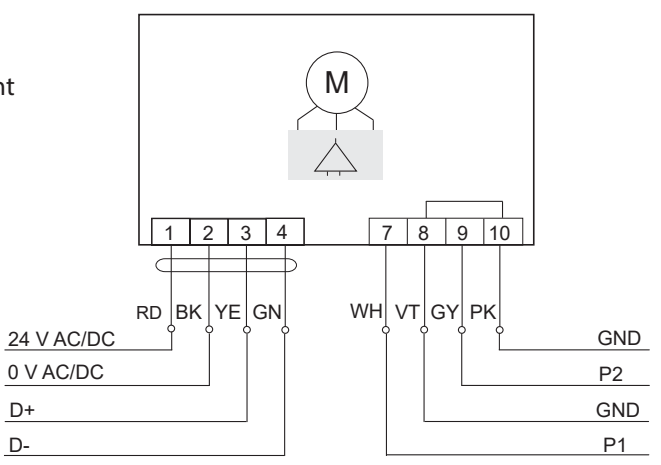

#### Inbetriebnahme des Stellantriebs

Da die Modbus-Adresse bereits mit den auf Seite 3 gezeigten DIP-Schaltern eingestellt wurde, werden die folgenden Register zum Aufbau der Modbus-Kommunikation benötigt.

Standardmäßig erfolgt die Modbus-Kommunikation mit 38400 Baud, 8 Daten-Bits, ohne Parität und 2 Stopp-Bits. Um die gewünschte Kommunikation zu wählen, müssen folgende Register eingestellt werden (mit 38400,8,N,2):

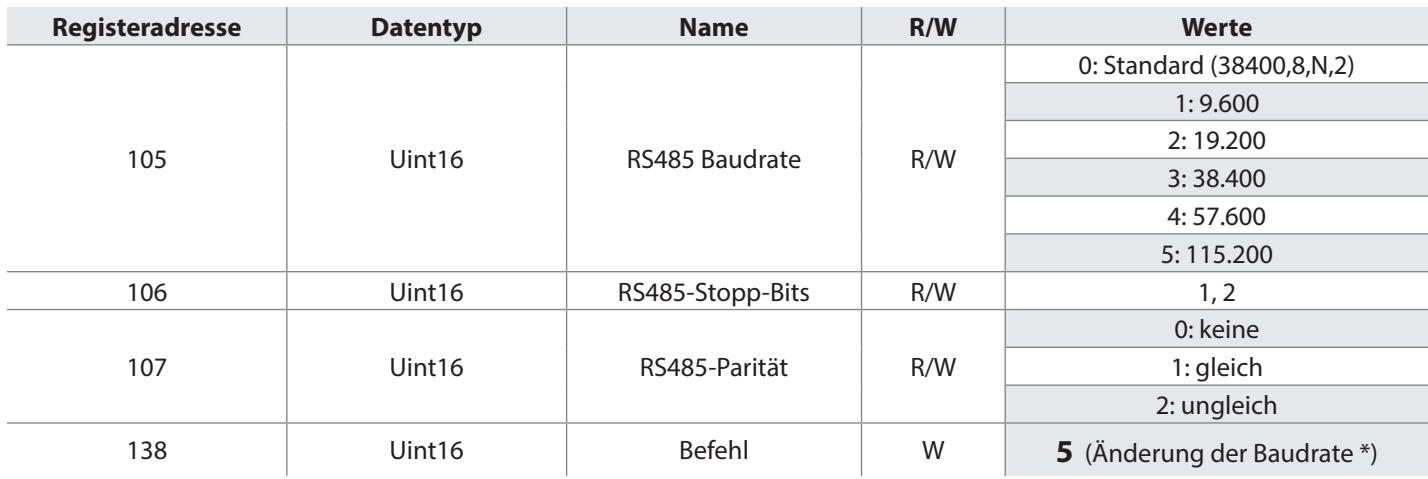

\*) Anstatt den Wert **5** in Register 138 zu schreiben, kann der Stellantrieb auch aus- und wieder eingeschaltet werden.

#### Montagepositionen

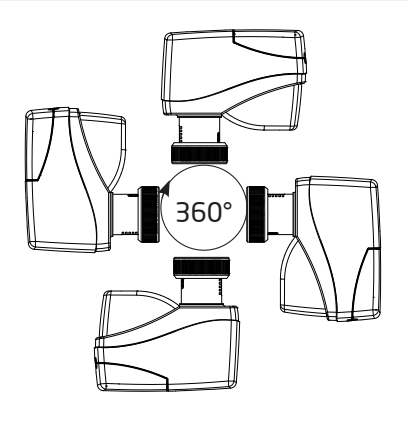

[www.frese.eu](http://www.frese.eu/hvac/en-GB)

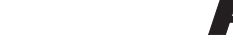

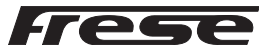

#### Anwendungsbeispiel 1: Ventilauswahl

#### **Beispiel:**

#### **Ventil für den Volumenstrombereich 100–575 l/h auswählen und Volumenstrom von 0–100 % regeln**

Register 110: Ventil für den Volumenstrombereich 100–575 l/h auswählen – 2,5 mm Hoch aus den Tabellen auf Seite 8. Register 400: Das Eingangssignal kann durch das Eingangssignal des GLT-Controllers von 0–100 % variieren.

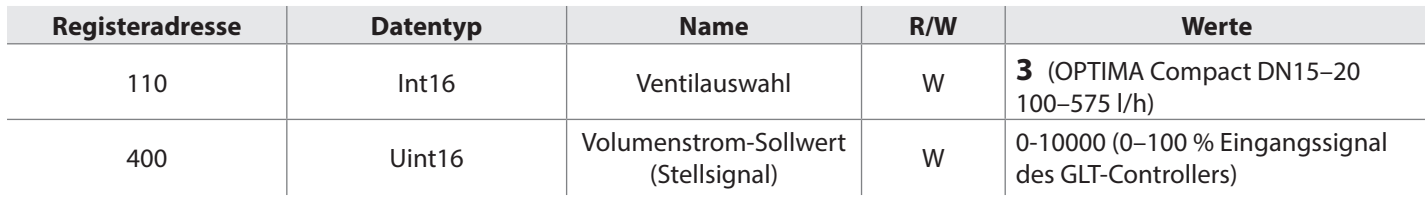

#### Anwendungsbeispiel 2: Fernbegrenzung des Volumenstroms

#### **Beispiel:**

#### **Ventil für den Volumenstrombereich 100–575 l/h auswählen und Volumenstrom auf 345 l/h begrenzen**

Register 110: Ventil für den Volumenstrombereich 100–575 l/h auswählen – 2,5 mm Hoch aus den Tabellen auf Seite 5. Register 313: Hub auf  $345/575 = 60$  % verringern

Register 400: Das Eingangssignal kann durch das Eingangssignal des GLT-Controllers von 0-60 % variieren.

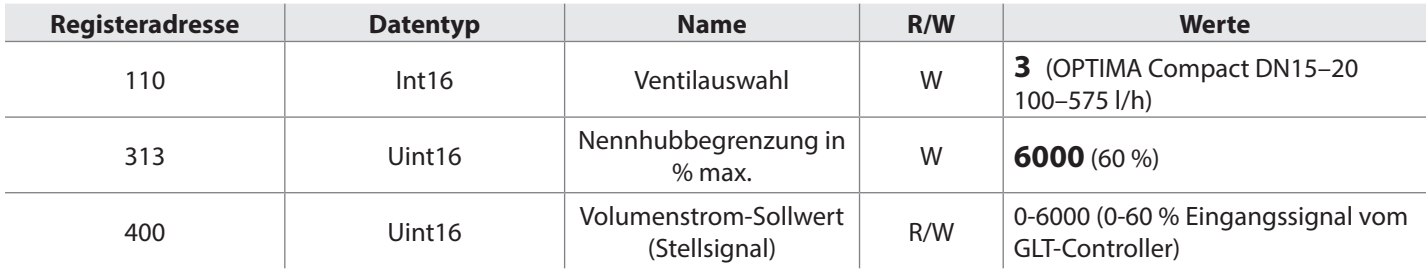

#### Anwendungsbeispiel 3: Manuelle Voreinstellung des Ventils und Fernbegrenzung des Volumenstroms

#### **Beispiel:**

#### **Ventil für den Volumenstrombereich 100–575 l/h auswählen, manuelle Voreinstellung 3 (435 l/h) und Volumenstrom auf 348 l/h begrenzen**

Register 110: Ventil für den Volumenstrombereich 100–575 l/h auswählen – 2,5 mm Hoch aus den Tabellen auf Seite 5. Register 313: Hub auf 348/435 = 80 % verringern Register 400: Eingangssignal kann durch das Eingangssignal des GLT-Controllers von 0–80 % variieren.

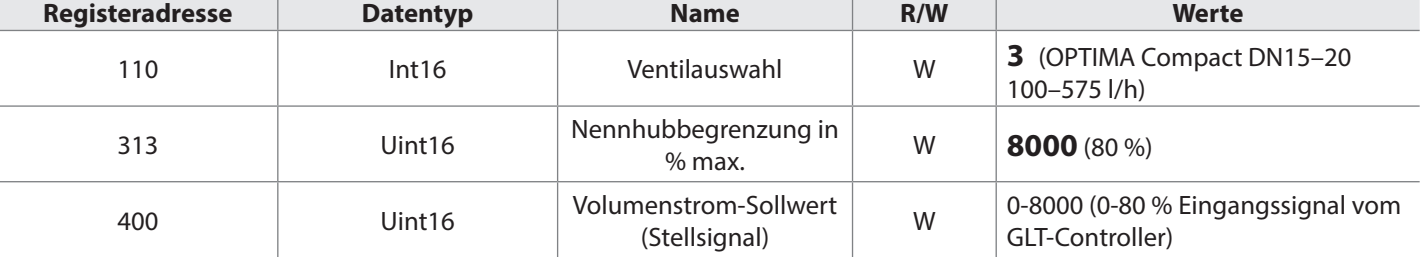

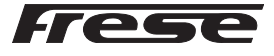

#### Anwendungsbeispiel 4: Installation von Temperatursensoren für DT-Messung

#### **Beispiel: PT1000-Sensoren zur Messung der Vorlauf- und Rücklauftemperaturen auswählen**

Register 123: PT1000-Sensor als Sensortyp P1 auswählen. Register 126: PT1000-Sensor als Sensortyp P2 auswählen. Register 130: P1 für die Vorlauftemperatur und P2 für die Rücklauftemperatur auswählen. Register 406: Werte für die Differenztemperatur auslesen.

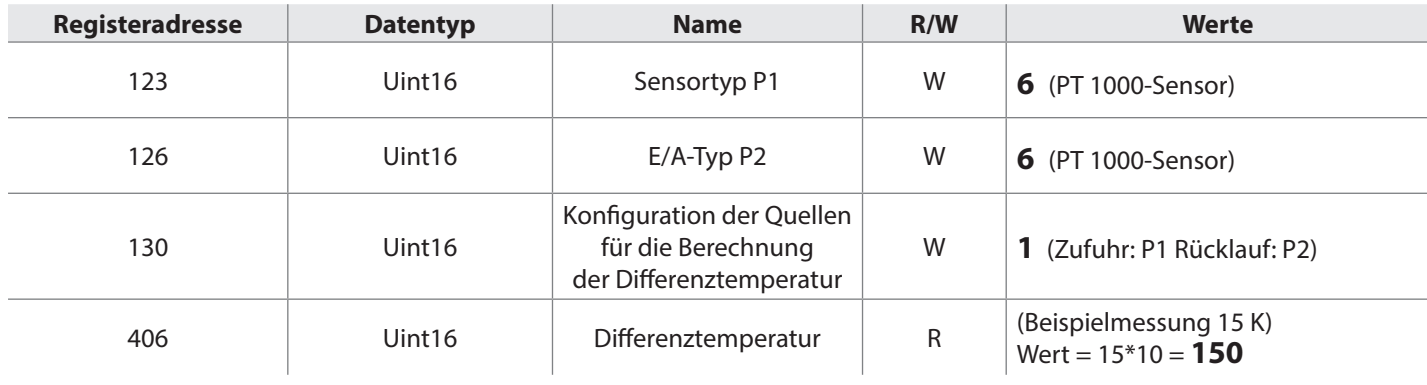

#### Anwendungsbeispiel 5: Ist-Volumenstrom schätzen

#### **Beispiel: Ist-Volumenstrom am ausgewählten Ventil mit Volumenstrombereich 100-575 l/h schätzen und Volumenstrom von 0-100 % regeln**

#### **Das Ventil ist auf 4 voreingestellt, maximaler Volumenstrom 575 l/h**

Register 400: Eingangssignal ist 75 % vom GLT-Controller. Register 401: Werte für die aktuelle Öffnungsstellung auslesen: 0,75 \* 575 l/h = 431 l/h (Wert 4310) Volumenstromberechnung im GLT-Controller: 575 l/h \* 0,75 = 431 l/h

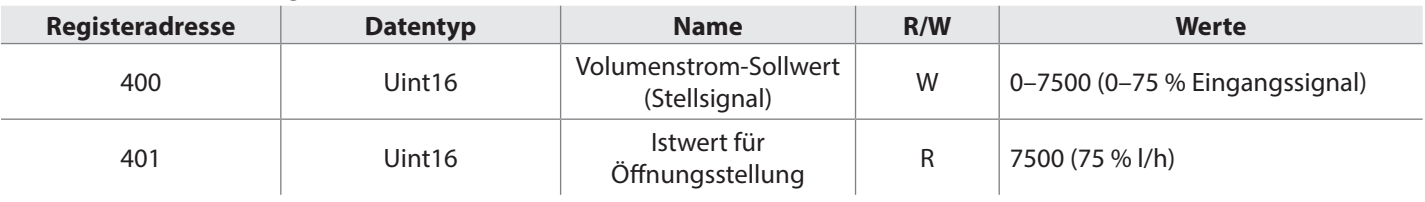

#### Anwendungsbeispiel 6: Gelieferte Energie an der Termialeinheit schätzen

#### **Beispiel basiert auf Beispielen Nr. 4 und Nr. 5:**

**Tatsächlich gelieferte Energie basierend auf dem geschätzten Volumenstrom und der gemessenen Differenztemperatur berechnen**

#### **Das Ventil ist auf 4 voreingestellt, maximaler Volumenstrom 575 l/h**

Register 110 & 401: Die GLT liest Register und berechnet tatsächlichen Volumenstrom = 575 l/h \* 0,75 = 431 l/h (0,119 l/Sek.) Register 406: Werte für die Differenztemperatur auslesen. 15 K

Energieberechnung im GLT-Controller: 15 K \* 0,119 l/Sek. \* 4,186 KJ/kg \* °K = 7,4 kW

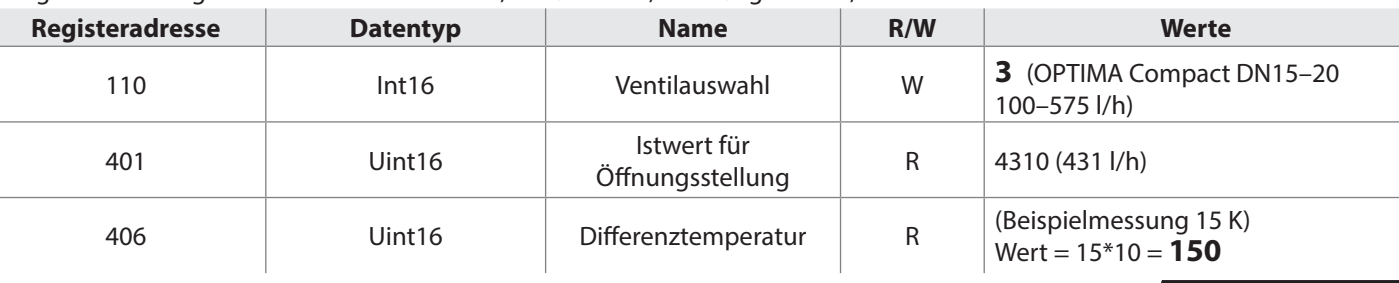

DE OPTIMA Compact Modbus-Stellantriebe MAR 21

DE OPTIMA Compact Modbus-Stellantriebe MAR 21

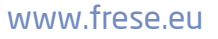

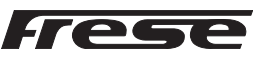

## OPTIMA Compact Modbus-Stellantriebe DN10–DN50

#### Modbus RTU-Funktion

Der Stellantrieb kommuniziert über RS485 mit dem Modbus RTU-Protokoll.

#### **Datenpunktliste (Registerliste) für 53–1975 & 53–1977**

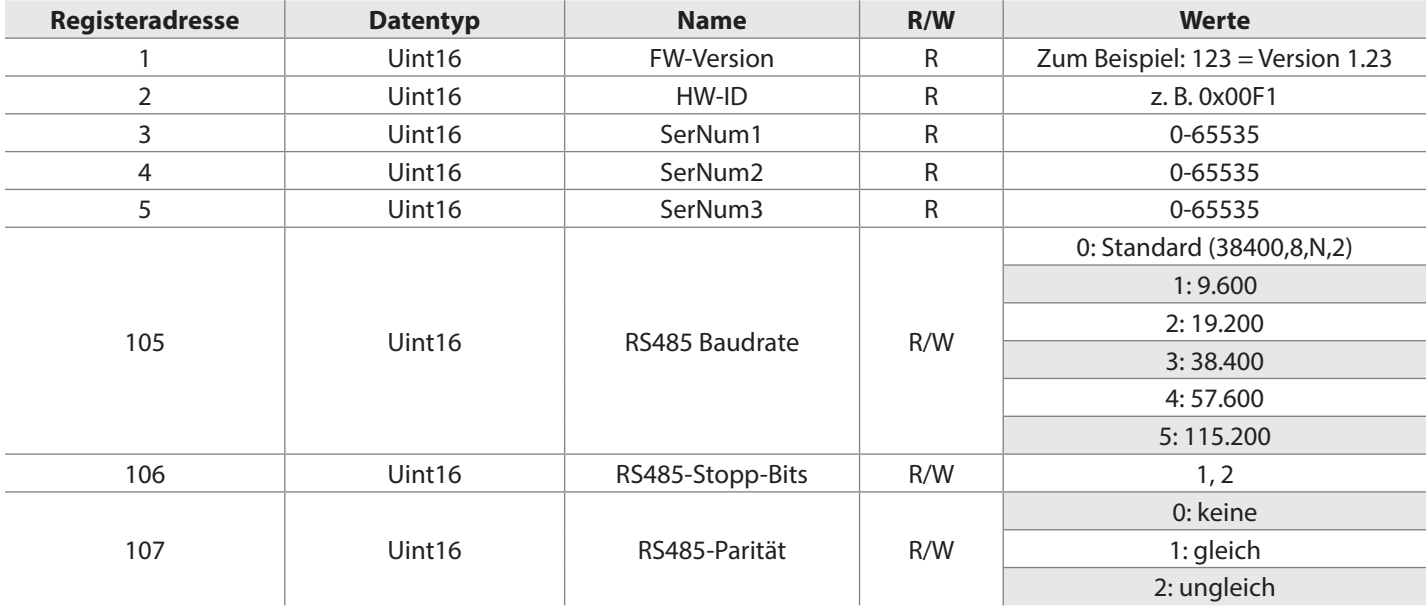

#### Ventilauswahl über Register 110

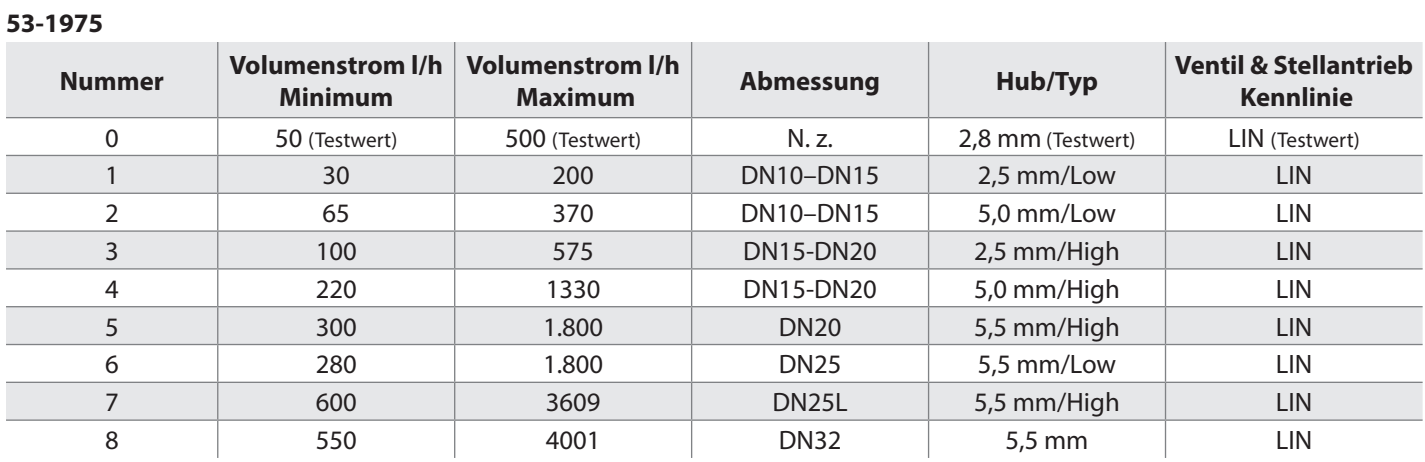

#### **53-1977**

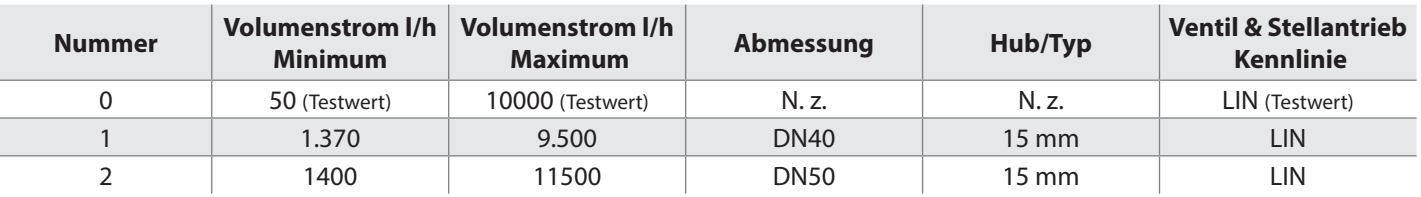

Der Stellantrieb erkennt einen längeren Hub, als für die Regelung des Ventils zur Verfügung steht.

Nach der Einstellung des Registers 110 fährt das Ventil für eine 100 %-ige Öffnung auf den gewählten Hub.

**Register 113** zeigt den maximalen Volumenstrom für das eingestellte Ventil in Register 110.

**Register 114**wird zur Begrenzung des maximalen Volumenstroms mittels Hubbegrenzung verwendet.

DE OPTIMA Compact Modbus-Stellantriebe MAR 21

DE OPTIMA Compact Modbus-Stellantriebe MAR 21

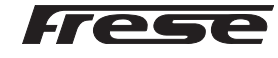

#### Modbus RTU-Funktion

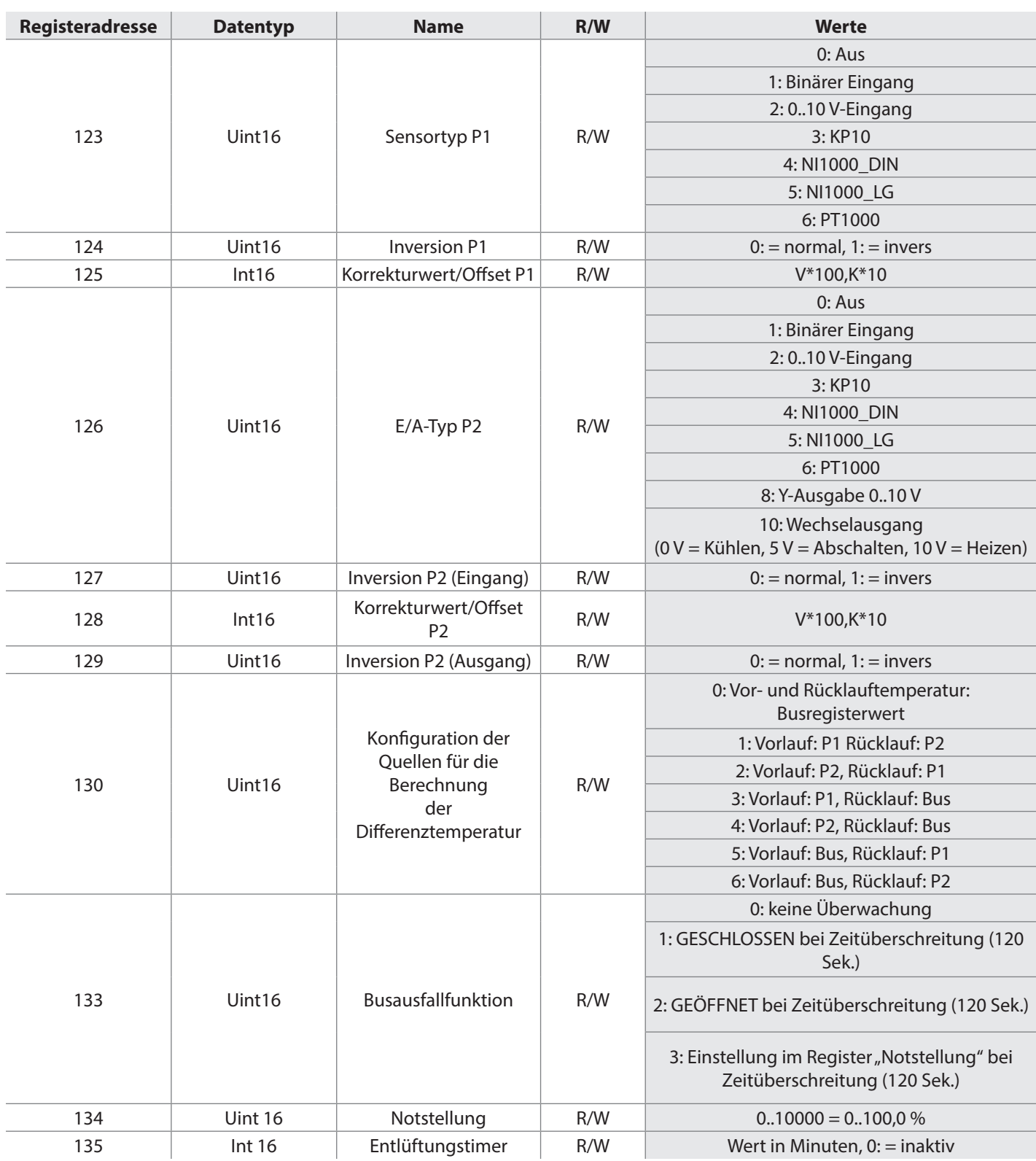

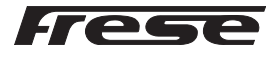

## OPTIMA Compact Modbus-Stellantriebe DN10–DN50

#### Modbus RTU-Funktion

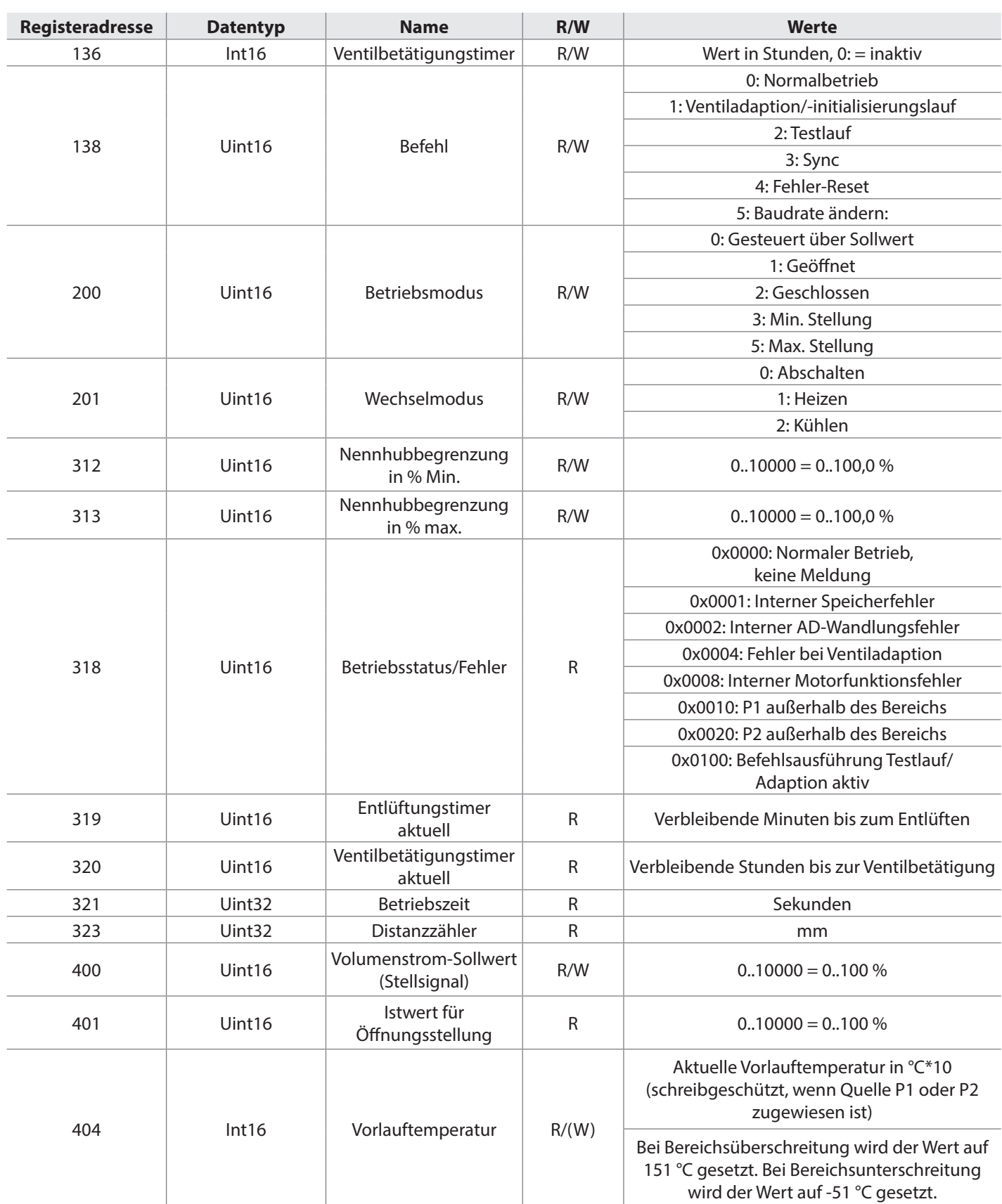

![](_page_9_Picture_5.jpeg)

## OPTIMA Compact Modbus-Stellantriebe DN10–DN50

#### Modbus RTU-Funktion

![](_page_10_Picture_248.jpeg)

Frese Armaturen GmbH übernimmt keine Haftung für etwaige Fehler in Katalogen, Broschüren und anderen Drucksachen. Wir behalten uns das Recht vor, unsere Produkte ohne vorhergehende Ankündigung zu ändern. Dies gilt auch für bereits bestellte Produkte, sofern die bestehenden Spezifikationen durch die Änderung unbeeinflusst bleiben. Alle Warenzeichen in diesem Dokument sind Eigentum der Frese Armaturen GmbH. Alle Rechte vorbehalten.

Frese Armaturen GmbH Theaterstr. 30-32 52062 Aachen Tel: 0241/475 82 333 Fax: 0241/475 82 924 E-mail: mail@frese.eu

![](_page_10_Picture_8.jpeg)